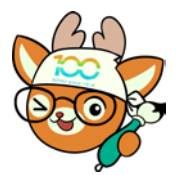

電子公文線上簽核系統

## 知 識 文 件 NO:KB112003

問題:如何複製公文公告內容的文字? 操作步驟:

一、於公布欄點選該筆公告。

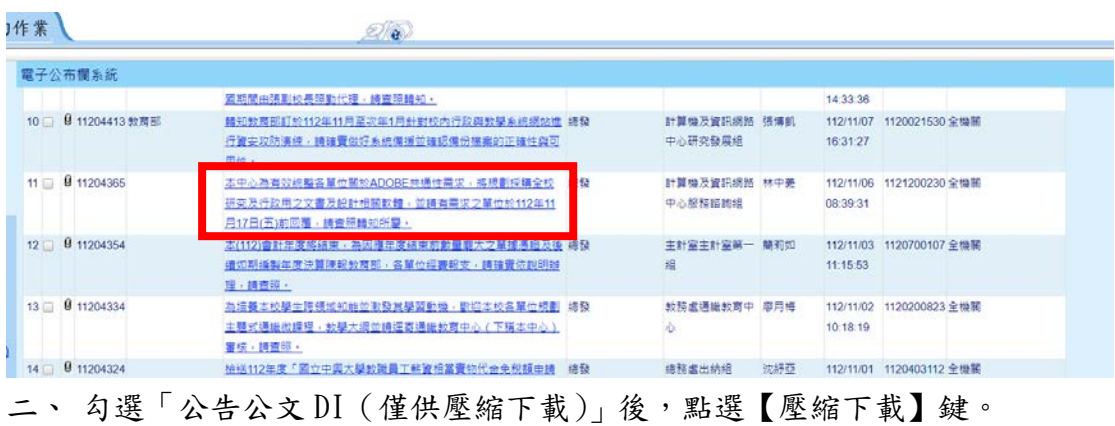

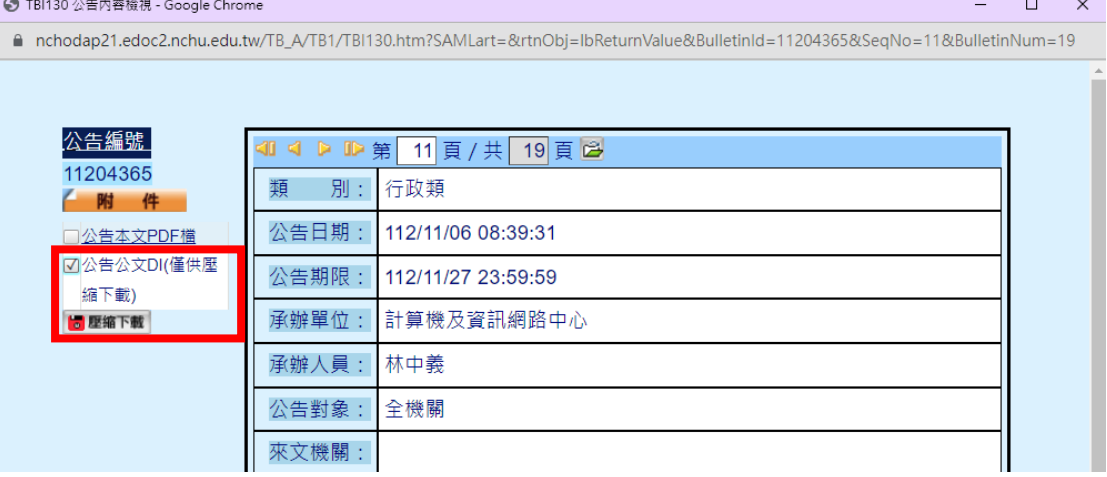

三、 下載後開啟 ZIP 檔,直接點選壓縮檔內的文字檔(可用「記事本」開啟), 即可找到所需文字進行複製運用。

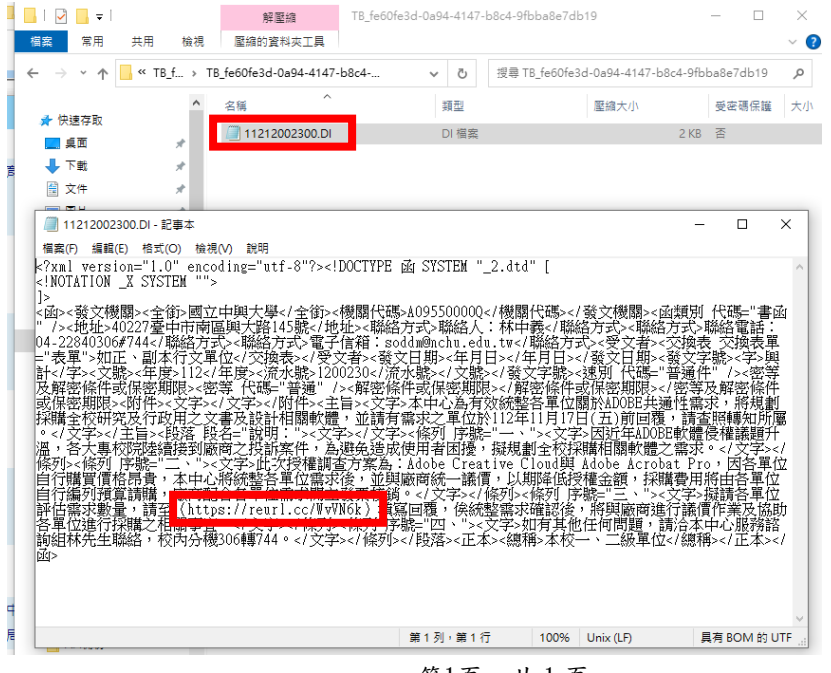

第1頁,共1頁